PLM External Portal

User Manual

2023/10/12

| 1. | Introduction                                                            | 3  |
|----|-------------------------------------------------------------------------|----|
| 2. | Login Method (A): if your organization integrated with Azure AD already | 4  |
| 3. | Login Method (B): if your organization NOT integrate with Azure AD yet  | 10 |
| 4. | Q & A                                                                   | 18 |

## 1. Introduction

Acer is working on a project to implement Azure AD B2B solution that will secure the login process when you access acer PLM external site. This manual will help you to understand how to complete the login process by new solution.

This new login process is different with previous login way, but we believe that these changes will offer you enhanced security and a better user experience. In this manual, we will provide detailed explanations for each step, as well as how to successfully log into your account. We will also offer answers to frequently asked questions to assist you in overcoming any potential challenges.

We hope this manual provides you with clear guidance, enabling you to fully utilize our website. Please feel free to contact our support team at any time if you require further assistance or have any questions. Thank you for your continued support, and we look forward to introducing you to this new login process.

## 2. Login Method (A): if your organization integrated

### with Azure AD already

2.1. Log in to the URL "https://plmportal-uat.acer.com.tw/PLM\_EXPortal" and click on the hyperlink.

| PLM DXPortal     × +                            | v - 0                                  |
|-------------------------------------------------|----------------------------------------|
| ← → C a pimportal-uat.acer.com.tw/PLM_EXPortal/ | er 🖈 🖪 🗞 🖉 🖓 🖉 🖓 🖉 🖉 🗶 🖬 🖉             |
| 002*                                            |                                        |
|                                                 |                                        |
|                                                 |                                        |
| Acer PLM                                        | System                                 |
|                                                 |                                        |
| Welcome to Acer PLM System. You can acc         | cess PLM system by the following link. |
| https://plmportal-uat.acer.co                   |                                        |
|                                                 |                                        |
|                                                 |                                        |
|                                                 |                                        |
|                                                 |                                        |
|                                                 |                                        |
|                                                 |                                        |
|                                                 |                                        |
|                                                 |                                        |
|                                                 |                                        |
|                                                 |                                        |

2.2. Select the login account.

If your organization has integrated with Microsoft Azure AD, please continue reading below; if not, please skip to Page #11.

| Microsoft<br>Pick an account<br>Microsoft<br>Discon :<br>Use another account<br>Use another account | C login.microsoftonline.com/305675df-dc39-4b66-8034-b8e7a8cb798c/oauth2/v2.0/a | uthorize?scope=openid+profile+offline_access+&resp | onse_type=code& | redirect_uri=https | %3A%2F%2Fplmp | ort 🖻 🕸 | <b>D</b> 6 | 0 0 e | RØ | • |  |
|----------------------------------------------------------------------------------------------------|--------------------------------------------------------------------------------|----------------------------------------------------|-----------------|--------------------|---------------|---------|------------|-------|----|---|--|
|                                                                                                    |                                                                                | Pick an account                                    |                 |                    |               |         |            |       |    |   |  |
|                                                                                                    |                                                                                |                                                    | 1               |                    |               |         |            |       |    |   |  |

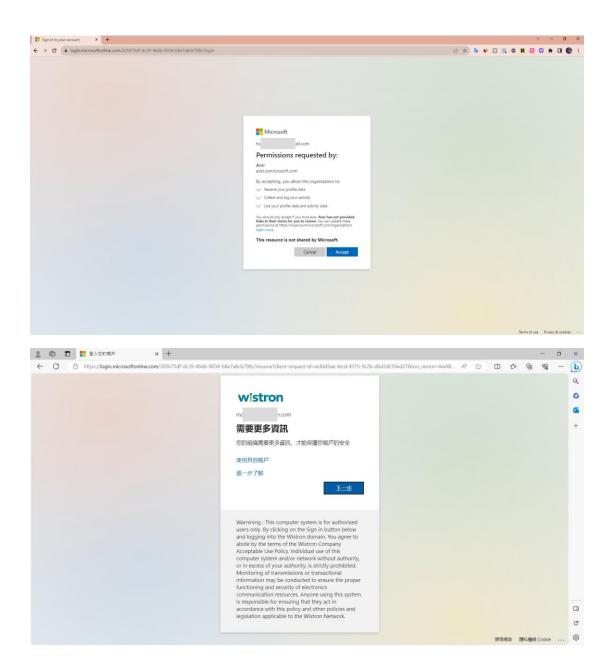

#### Enter your AD password.

|   | 6 |   | 登入您的帳戶                   | ×           | -    |                                                                                                    |      |    |      |      | -                                      | 0 | ×   |
|---|---|---|--------------------------|-------------|------|----------------------------------------------------------------------------------------------------|------|----|------|------|----------------------------------------|---|-----|
| ← | С | Ô | https://login.microsofta | online.com/ | /305 | 75df-dc39-4b66-8034-b8e7a8cb798c/oauth2/authorize?client_id=0000000c-0000-0000-c000-000000000008redirect_uri=htt | A™ ☆ | Ф  | £≣   | œ    | ~~~~~~~~~~~~~~~~~~~~~~~~~~~~~~~~~~~~~~ |   | b   |
|   |   |   |                          |             |      |                                                                                                    |      |    |      |      |                                        |   | Q   |
|   |   |   |                          |             |      | wistron                                                                                                    |      |    |      |      |                                        |   | 0   |
|   |   |   |                          |             |      | ma 1.com                                                                                                    |      |    |      |      |                                        |   | •   |
|   |   |   |                          |             |      | 輸入密碼                                                                                                    |      |    |      |      |                                        |   | +   |
|   |   |   |                          |             |      | 1997 · LE MU                                                                                                    |      |    |      |      |                                        |   |     |
|   |   |   |                          |             |      |                                                                                                    |      |    |      |      |                                        |   |     |
|   |   |   |                          |             |      | 志記無碼                                                                                                    |      |    |      |      |                                        |   |     |
|   |   |   |                          |             |      | 使用其他標戶豐入                                                                                                    |      |    |      |      |                                        |   |     |
|   |   |   |                          |             |      | 登入                                                                                                    |      |    |      |      |                                        |   |     |
|   |   |   |                          |             |      |                                                                                                    |      |    |      |      |                                        |   |     |
|   |   |   |                          |             |      | Warnining : This computer system is for authorized                                                               |      |    |      |      |                                        |   |     |
|   |   |   |                          |             |      | users only. By clicking on the Sign in button below<br>and logging into the Wistron domain. You agree to         |      |    |      |      |                                        |   |     |
|   |   |   |                          |             |      | abide by the terms of the Wistron Company                                                                        |      |    |      |      |                                        |   |     |
|   |   |   |                          |             |      | Acceptable Use Policy. Individual use of this<br>computer system and/or network without authority,               |      |    |      |      |                                        |   |     |
|   |   |   |                          |             |      | or in excess of your authority, is strictly prohibited.<br>Monitoring of transmissions or transactional          |      |    |      |      |                                        |   |     |
|   |   |   |                          |             |      | information may be conducted to ensure the proper                                                                |      |    |      |      |                                        |   |     |
|   |   |   |                          |             |      | functioning and security of electronics<br>communication resources. Anyone using this system                     |      |    |      |      |                                        |   |     |
|   |   |   |                          |             |      | is responsible for ensuring that they act in<br>accordance with this policy and other policies and               |      |    |      |      |                                        |   |     |
|   |   |   |                          |             |      | legislation applicable to the Wistron Network.                                                                   |      |    |      |      |                                        |   |     |
|   |   |   |                          |             |      |                                                                                                    |      |    |      |      |                                        |   | Ø   |
|   |   |   |                          |             |      |                                                                                                    |      | 使用 | 見空 同 | 粉體與( | ookie                                  |   | £33 |

2.3. For account security, MFA (Multi-Factor Authentication) is required. Please install Microsoft Authenticator, which can be downloaded from the Market Place or App Store.

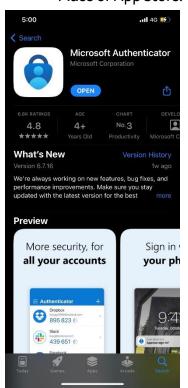

2.4. After installing Microsoft Authenticator, please launch the APP and scan the QR code.

| 5:1      | 0                                                                   | <b>11</b> 46 😼                | 5:10                               |                                         | 111 4G 😼                     | 5:10     |                                | <b>II</b> 4G 🗭 |
|----------|---------------------------------------------------------------------|-------------------------------|------------------------------------|-----------------------------------------|------------------------------|----------|--------------------------------|----------------|
|          | Authenticator                                                       | Q +                           | <                                  | Add account                             | <                            |          | Add account                    |                |
| 8        | Microsoft<br>g om                                                   | >                             | WHAT KIND OF AC                    | COUNT ARE YOU ADDING?                   | v                            | WHAT K   | IND OF ACCOUNT ARE YOU ADDING? |                |
| 0        | TeamViewer                                                          |                               | Personal a                         | ccount                                  | >                            |          | Personal account               | >              |
| 8        | ç om                                                                | >                             | Work or so                         | hool account                            | >                            |          | Work or school account         | >              |
|          | 601 797 🐵                                                           |                               | A Other (God                       | ogle, Facebook, etc.)                   | >                            | 8        | Other (Google, Facebook, etc.) | >              |
| à        | Acer<br>h co                                                        | om#EXT#@ac                    |                                    |                                         |                              |          |                                |                |
| Ř        | Acer<br>h                                                           | #EXT#@ac                      |                                    |                                         |                              |          | Add personal account           | -              |
| Ř        | Acer                                                                |                               |                                    |                                         |                              |          | Sign in with Microsoft         | _              |
| A        | gan                                                                 | T#@acer.on                    |                                    |                                         | _                            |          | Cancel                         |                |
| 8        | Di'<br>ga com                                                       |                               |                                    |                                         | _                            |          |                                |                |
|          | 720 411 🐵                                                           | >                             |                                    |                                         |                              |          |                                |                |
|          | м -                                                                 |                               |                                    |                                         | _                            |          |                                |                |
| $\circ$  | M                                                                   | >                             |                                    |                                         |                              |          |                                |                |
|          | 299 748 🐵                                                           |                               |                                    |                                         | _                            |          |                                |                |
| Authenti |                                                                     |                               |                                    |                                         |                              |          |                                |                |
|          |                                                                     | -                             |                                    |                                         |                              |          |                                |                |
|          | -Ins  Register   Micros: × +<br>mysignins.microsoft.com/register?cs | rf_token=bir7NqzCpv68wY_6V_1h | icqh4rjCP5efzhWiPBNDtC9SG_Z        | Zxfk-IPOQrOxT1ruV75nSHmL2cDINb          | GSnSNuyUYvwpiQIVWPV1I2Q0jRK  | :Ox8DZBo | 3A6UCT6KS 🖻 🖈 📭 👀 🖸 🕼 🕥 1      | R 22           |
| Acer     |                                                                     |                               |                                    |                                         |                              |          |                                |                |
|          |                                                                     |                               |                                    | eep your account se                     |                              |          |                                |                |
|          |                                                                     |                               |                                    | uires you to set up the following metho | ids of proving who you are.  |          |                                |                |
|          |                                                                     |                               | Microsoft Auther                   |                                         |                              |          |                                |                |
|          |                                                                     |                               |                                    | low notifications. Then add an account, | and select "Work or school". |          |                                |                |
|          |                                                                     |                               | L                                  |                                         | Back Next                    |          |                                |                |
|          |                                                                     |                               | I want to set up a different metho | bd                                      |                              |          |                                |                |
|          |                                                                     |                               |                                    | -                                       |                              |          |                                |                |
|          |                                                                     |                               |                                    |                                         |                              |          |                                |                |
|          |                                                                     |                               |                                    |                                         |                              |          |                                |                |
|          |                                                                     |                               |                                    |                                         |                              |          |                                |                |
|          |                                                                     |                               |                                    |                                         |                              |          |                                |                |
|          |                                                                     |                               |                                    |                                         |                              |          |                                |                |

| 💱 by Eign-Ins   Register   More. x +                                                                                                    |       |      |            |  |   | ~   |     | o × |  |
|----------------------------------------------------------------------------------------------------|-------|------|------------|--|---|-----|-----|-----|--|
| ← → C (a mysignins.microsoft.com/register/csrl_token=bir/NqzCpv68wY_6V_1ht/cqr/4j/CPSeftzhWIPBNDtC9S6_ZZzfk-IPOQrOxT1ruV75nSHmL2cDINbGSnSNuyUVvwpQVVIP2QQRKCx8DZ808A6UCH                                                                                                    | iks E | 2 12 | <b>B</b> 6 |  | R | 30: | • • | 0 : |  |
| Acer                                                                                                    |       |      |            |  |   |     |     | ?   |  |
| Keep your account secure<br>Your organization requires you to set up the following methods of proving who you are.                                                                                                    |       |      |            |  |   |     |     |     |  |
| Microsoft Authenticator<br>Scan the QR code<br>Use the Microsoft Authenticator approximates the QR code. This will connect the Microsoft Authenticator<br>approximation of a scalar the QR code. This will connect the Microsoft Authenticator<br>approximation of the QR code. This will connect the Microsoft Authenticator<br>approximation of the QR code. This will c |       |      |            |  |   |     |     |     |  |
| I want to set up a different method                                                                                                    |       |      |            |  |   |     |     |     |  |
|                                                                                                    |       |      |            |  |   |     |     |     |  |

2.5. You will get the verification number form your mobile device, please enter the verification number.

| 🖁 My Sign-Ins   Register   Micros 🗙 🕂                                                                                                    | ν – σ x                                      |
|----------------------------------------------------------------------------------------------------|----------------------------------------------|
| ← → C       mysignins.microsoft.com/register?csrf_token=bir7NqzCpv68wY_6V_1hfcqh4rjCPSefzhWIP8NDtC9SG_ZZxR+IPOQrOxT1ruV75nSHmL2cDINbGSnSNuyUVvvpIQVVVPI12Q0JR8 | Cx8DZBo8A6UCT6kS 🖻 🖈 🗣 👀 🖬 🕼 🖨 ℝ 🗵 오 🗯 🖬 🌚 🗄 |
| Acer  Keep your account secure  Your organization requires you to set up the following methods of proving who you are.  Microsoft Authenticator                | ?                                            |
| Le Le Approve the notification we're sending to your app by entering the number shown below.<br>80                                                             |                                              |
| Least to set up a different method                                                                                                    |                                              |
|                                                                                                    |                                              |
|                                                                                                    |                                              |
|                                                                                                    |                                              |

| 9:48                  |                                                                        | <b>1 </b> 4G 💕       |
|-----------------------|------------------------------------------------------------------------|----------------------|
| ∃ Auther              | nticator                                                               | Q +                  |
| A Microsof<br>game186 | t<br>60@gmail.com                                                      | >                    |
|                       | you trying to sign<br>Acer<br>st0002_gmail.com#EX<br>r.onmicrosoft.com |                      |
| Enter t               | he number shown to si<br>80                                            | ign in.<br>ac ≻      |
| No, it's              | not me Ye                                                              | es ac>               |
| Acer<br>game186       | 60_gmail.com#EX                                                        | T#@acer.on >         |
| Acer                  | 10000 "                                                                |                      |
| 1                     | 2<br>ABC                                                               | 3<br>Def             |
| 4<br>©H1              | 5<br>JKL                                                               | 6<br>MNO             |
| 7<br>PORS             | 8<br>TUV                                                               | 9<br><sup>wxyz</sup> |
|                       | 0                                                                      | $\otimes$            |
|                       |                                                                        |                      |

#### 2.6. You could login to the system successfully.

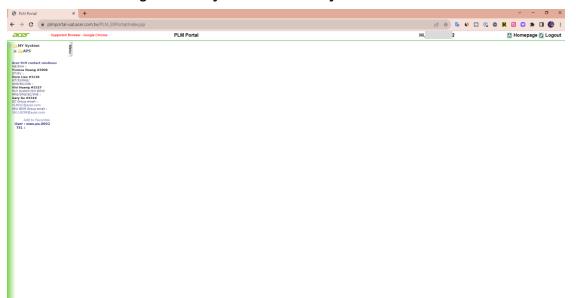

## 3. Login Method (B): if your organization NOT

### integrate with Azure AD yet

If you have successfully accessed PLM during the login method (A), the following steps could be skipped.

3.1. Log in to the URL "https://plmportal-uat.acer.com.tw/PLM\_EXPortal" and click on the hyperlink.

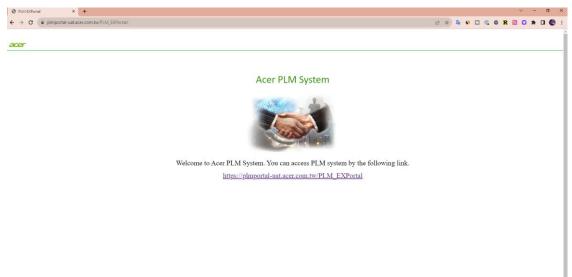

#### 3.2. Log in account.

| Sign in to your account × +                                                                                                    |             | × -      | 0        | ×          |
|----------------------------------------------------------------------------------------------------|-------------|----------|----------|------------|
| 🗧 🗧 😋 👔 login.microsoftonline.com/305675drl-dc39-4b66-8034-b86748cb798t/oauth2/v2/Jauthorize?scope-openid+profile+coffine_access+8tresponse_type-code8tedirect_uri=https%3A%2F%2Fpin 🍽 🖄 🔯 🚱 🚱 🖸 😨 | R           | •        |          | <b>B</b> : |
| Microsoft<br>Sign in<br>Microsoft<br>Sert access you account?                                                                                                    |             |          |          |            |
| Q <sub>4</sub> Sign-in options                                                                                                    |             |          |          |            |
|                                                                                                    |             |          |          |            |
|                                                                                                    | Terms of us | e Privaç | & cookie | 45         |

3.3. After logging in, the system will send a mail with verification code to you. please go to your mail box to check the mail.

| ← → C 🔒 login.microsofte                                                                                                    |                                                                                                    | ν – σ X                                                                                                    |
|----------------------------------------------------------------------------------------------------|----------------------------------------------------------------------------------------------------|----------------------------------------------------------------------------------------------------|
|                                                                                                    | online.com/305675df-dc39-4b66-8034-b8e7a8cb798c/oauth2/v2.0/authorize?scope=openid+profile=offline_access+&response_type=code&redirect_url=http                                                                                                    | 5%53A%2F%2Fpim 🗢 😰 🏠 🗣 🕥 🖾 🖗 🛛 🧶 🖬 🖉 😨 🖈 🖬 🧶 🗄                                                                                                    |
|                                                                                                    | Microsoft<br>+ h<br>Enter code                                                                                                    |                                                                                                    |
|                                                                                                    | We just sent a code to hunputest10022@gmail.com<br>Enter code<br>Syn #                                                                                                    |                                                                                                    |
|                                                                                                    |                                                                                                    | Terms of use Privacy & cookies                                                                                                    |
| M Your Acer account verification co                                                                                                    |                                                                                                    | v - 0 ×                                                                                                    |
|                                                                                                    | /mail/u/0/?ogbl#inbox/FMfcgzGwHL/LzpdKpcG8DpTKxMnwnFlc                                                                                                    |                                                                                                    |
| \equiv 附 Gmail                                                                                                    |                                                                                                    | ● @ ☆ <b>□</b> ④ :                                                                                                    |
|                                                                                                    | Q Search mail 莽                                                                                                    | 0 🕸 🏼 😗                                                                                                    |
| Compose                                                                                                    | Q Search mail 荐<br>← 図 0 8 년 0 6 00 D 1                                                                                                    |                                                                                                    |
| Compose                                                                                                    |                                                                                                    | 0 🏶 III 🖪                                                                                                    |
| 🖉 Compose                                                                                                    |                                                                                                    | © @ Ⅲ 创<br>1d2 < → 🔲                                                                                                    |
| Compose<br>inbox<br>☆ Starred<br>Snoozed<br>▷ Sent                                                                                                    | ← D O B E O G D D 1<br>Your Acer account verification code Books<br>Acer (vis Mercent) - account security - comply discount patients in account<br>Acer                                                                                                    | () () () () () () () () () () () () () (                                                                                                    |
| Compose Inbox Starred Snoozed                                                                                                    | CO     O     B     C     O     C     C    C | ⑦       ♀       Ⅱ       ↓         1al 2        ↓       □         ⊕       ☑       □       □         0x12ML(2 minutes app)       ★       ♠       ☑         0x12ML(2 minutes app)       ★       ♠       ☑                                                                                                    |
| Compose     Inbox     Starred     Snoced     Sent     Drafts                                                                                                    | CONTRACT ACCOUNT VERIFICATION CODE 1      Your Acer account verification code 1000      Acer (via Microsoft) account verification code 1000      Acer      Acer      Acer      Account Verification Code      To access Acer's apps and resources, please use the code below for account verification. The code will only work for 30 minutes.                                                                                                    | ⑦         ♀         ↔         ↔         ↔         ↓           1al 2         <                                                                                                    |
| Compose Compose Compose Surred Surred Surred Surred Composed Surret Composed Surret Composed Varret Composed Varret Composed Composed Comp | Control Control Contro Control Control Control Control Control Control Control Control Co | ⑦       ②       ●       □         1g/2        >       □         ●       ☑       □       □         ●       ☑       □       □         ●       ☑       □       □         ●       ☑       □       □         ●       ☑       □       □         ●       ☑       □       □         ●       ☑       □       □         ●       ☑       □       □         ●       ☑       □       □         ●       ☑       □       □         ●       ☑       □       □         ●       ☑       □       □         ●       ☑       □       □         ●       ☑       □       □         ●       ☑       □       □         ●       ☑       □       □         ●       ☑       □       □         ●       ☑       □       □ |
| Compose Compose Compose Surred Surred Surred Surred Composed Surret Composed Surret Composed Varret Composed Varret Composed Composed Comp | Count verification code     Count verification code      Count verification code     Count verification code     Count verification code     Count verification code     Count verification code                                                                                                    | ⑦       ②       ●       □         1g/2        >       □         ●       ☑       □       □         ●       ☑       □       □         ●       ☑       □       □         ●       ☑       □       □         ●       ☑       □       □         ●       ☑       □       □         ●       ☑       □       □         ●       ☑       □       □         ●       ☑       □       □         ●       ☑       □       □         ●       ☑       □       □         ●       ☑       □       □         ●       ☑       □       □         ●       ☑       □       □         ●       ☑       □       □         ●       ☑       □       □         ●       ☑       □       □         ●       ☑       □       □ |
| Compose Compose Compose Surred Surred Surred Surred Composed Surret Composed Surret Composed Varret Composed Varret Composed Composed Comp | Count verification code     Count verification code      Count verification code     Count verification code     Count verification code     Count verification code     Count verification code     Count verification code     Count verification code     Count verification code     Success                                                                                                    | ⑦       ♀       Ⅱ       ↓         1al 2        ↓       □         ⊕       ☑       □       □         0x12ML(2 minutes app)       ★       ♠       ☑         0x12ML(2 minutes app)       ★       ♠       ☑                                                                                                    |
| Compose Compose Compose Surred Surred Surred Surred Composed Surret Composed Surret Composed Varret Composed Varret Composed Composed Comp | Contract account verification code      Contract account verification code     Contract account verification code     Contract account verification     Contract account verification     Contract     Contract account verification     Contract     Contract account     Contract account     Contract     Contract    | ⑦       ♀       Ⅱ       ↓         1al 2        ↓       □         ⊕       ☑       □       □         0x12ML(2 minutes app)       ★       ♠       ☑         0x12ML(2 minutes app)       ★       ♠       ☑                                                                                                    |
| Compose Compose Compose Surred Surred Surred Surred Composed Surret Composed Surret Composed Varret Composed Varret Composed Composed Comp | Contract account verification code      Contract account verification code     Contract account verification code     Contract account verification     Contract account verification     Contract     Contract account verification     Contract     Contract account     Contract account     Contract     Contract    | ⑦       ♀       Ⅱ       ↓         1al 2        ↓       □         ⊕       ☑       □       □         0x12ML(2 minutes app)       ★       ♠       ☑         0x12ML(2 minutes app)       ★       ♠       ☑                                                                                                    |
| Compose Compose Compose Surred Surred Surred Surred Composed Surret Composed Surret Composed Varret Composed Varret Composed Composed Comp | Contract account verification code      Contract account verification code     Contract account verification code     Contract account verification     Contract account verification     Contract     Contract account verification     Contract     Contract account     Contract account     Contract     Contract    | ⑦       ♀       Ⅱ       ↓         1al 2        ↓       □         ⊕       ☑       □       □         0x12ML(2 minutes app)       ★       ♠       ☑         0x12ML(2 minutes app)       ★       ♠       ☑                                                                                                    |
| Compose Compose Compose Surred Surred Surred Surred Composed Surret Composed Surret Composed Varret Composed Varret Composed Composed Comp | Contract account verification code      Contract account verification code     Contract account verification code     Contract account verification     Contract account verification     Contract     Contract account verification     Contract     Contract account     Contract account     Contract     Contract    | ⑦       ♀       Ⅱ       ↓         1al 2        ↓       □         ⊕       ☑       □       □         0x12ML(2 minutes app)       ★       ♠       ☑         0x12ML(2 minutes app)       ★       ♠       ☑                                                                                                    |
| Compose Compose Compose Surred Surred Surred Surred Composed Surret Composed Surret Composed Varret Composed Varret Composed Composed Comp | Contract account verification code      Contract account verification code     Contract account verification code     Contract account verification     Contract account verification     Contract     Contract account verification     Contract account verification     Contract     Contract account     Contract     Contract account     Contract     Contract account     Contract     Contract      | ⑦       ♀       Ⅱ       ↓         1al 2        ↓       □         ⊕       ☑       □       □         0x12ML(2 minutes app)       ★       ♠       ☑         0x12ML(2 minutes app)       ★       ♠       ☑                                                                                                    |
| Compose Intox Starred Starred Starred Starred Starred Drafts V More                                                                                                    | Contract account verification code      Contract account verification code     Contract account verification code     Contract account verification     Contract account verification     Contract     Contract account verification     Contract account verification     Contract     Contract account     Contract     Contract account     Contract     Contract account     Contract     Contract      | ⑦       ♀       Ⅱ       ↓         1al 2        ↓       □         ⊕       ☑       □       □         0x12ML(2 minutes app)       ★       ♠       ☑         0x12ML(2 minutes app)       ★       ♠       ☑                                                                                                    |

3.4. Enter the verification code.

| Sign in to your account 🗙 🔶                                                                                                    |         |       |    |            |   |   |    |   |            |   |   |   |    |   |   |   |   | ~ | -   | 0   |   |
|----------------------------------------------------------------------------------------------------|---------|-------|----|------------|---|---|----|---|------------|---|---|---|----|---|---|---|---|---|-----|-----|---|
| + > C a login.microsoftonline.com/905675df-dc39-4b66-8034-b8e7a8cb798c/cauth2/v2.0/author/be?scope=openid+profile=offline_access+&response_type=code&redirect_url=https%3A%2                                                                                                    | 62F%2F) | Fplm. | 07 | <b>*</b> 2 | 8 | Y | ġ. | 1 | <b>D</b> ¢ | • | , | 5 | Ø2 | • | • | R | E | 1 | • 0 | 1 ( | Ð |
| Microsoft<br>+ har decm<br>Enter code<br>Microsoft<br>in biniputent0002@gmail.com<br>Enter code<br>Microsoft<br>Microsoft<br>M |         |       |    |            |   |   |    |   |            |   |   |   |    |   |   |   |   |   |     |     |   |

3.5. Please click 'Accept' to the next step.

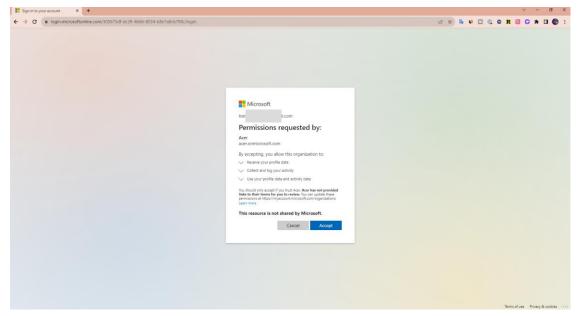

3.6. For account security, MFA (Multi-Factor Authentication) is required. Please install Microsoft Authenticator, which can be downloaded from the Market Place or App Store.

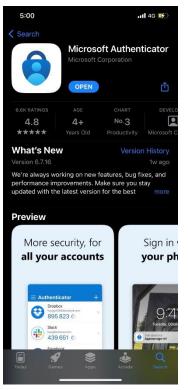

3.7. After installing Microsoft Authenticator, please launch the APP and scan the QR code.

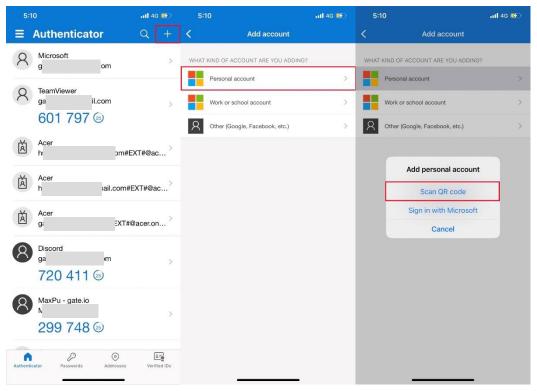

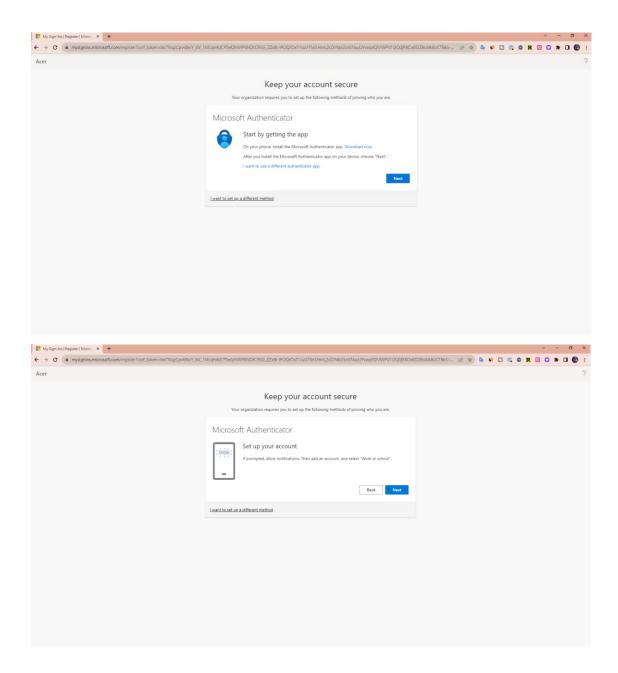

| My Sign-Ins   Register   Micros × +                                     |                                                                                                    |                 |        |     | ~         | -   | ٥   |
|-------------------------------------------------------------------------|----------------------------------------------------------------------------------------------------|-----------------|--------|-----|-----------|-----|-----|
| ← → C ■ mysignins.microsoft.com/register?csrf_token=bir7NqzCpvi<br>Acer | læwY_6Y_1Hrcqh4gCP5efzhWP8HDtC\$SG_ZZxtrc-IPOQrOxT1ruV75nSHmL2cDINbGSnSNuyUVWwpiQIVWPV112Q0jRKDx8C                                                                                                   | DZB08A6UCT6KS E | 2 12 🗣 | • • | <br>R 🗷 🖸 | * 0 | 1 🖗 |
|                                                                         | Keep your account secure<br>Your organization requires you to set up the following methods of proving who you are.                                                                                   |                 |        |     |           |     |     |
|                                                                         | Microsoft Authenticator<br>San the QR code<br>Use the Microsoft Authenticator age to scatch the QR code. This will connect the Microsoft Authenticator<br>with your scatcher QR code. choose "Next". |                 |        |     |           |     |     |
|                                                                         | Lwant to set up a different method                                                                                                    |                 |        |     |           |     |     |
|                                                                         |                                                                                                    |                 |        |     |           |     |     |

3.8. You will get the verification number form your mobile device, please enter the verification number.

| My Sign-Ins   Register   Micros | v - <del>0</del> ×                                                                                                    |
|---------------------------------|----------------------------------------------------------------------------------------------------|
| ← → C                           | hfcqh4rjCPSefzhiNIPBNDrC9SG_ZZxfk-IPOQrOxT1ruV75nSHmL2cDINbGSnSNuyUYvvpiQVWPV112Q0jRKDx8DZ8o8A6UCT6kS 😰 🏚 💁 🖸 🕼 😑 R 🗵 🔘 🌲 🖬                                                                                                    |
| Acer                            | 7                                                                                                    |
|                                 | Keep your account secure         Tour organization requires you to set up the following methods of proving who you are.         Microsoft Authenticator         Let's try it out         Approve the notification we're sending to your app by entering the number shown below.         80 |
|                                 | I want to set up a different method                                                                                                    |
|                                 |                                                                                                    |

| 9:48      |                 |                                            | <b>111</b> 4G 酵      |
|-----------|-----------------|--------------------------------------------|----------------------|
| ≡ Au      | the             | nticator                                   | Q +                  |
| $\times$  | crosof<br>me186 | ft<br>60@gmail.com                         | >                    |
|           | amVie           | wer                                        |                      |
|           | Are             | you trying to sign<br>Acer<br>ymail.com#EX |                      |
| à         | Enter t         | the number shown to s                      | ign in.              |
|           |                 | 80                                         |                      |
|           | er              | not me Ye                                  | @ac                  |
| Ac        | er              | 10000 11                                   | >                    |
| 1         |                 | 2<br>АВС                                   | 3<br>Def             |
| 4<br>6H1  |                 | 5<br>JKL                                   | 6<br><sup>MN0</sup>  |
| 7<br>PQRS | 7<br>PORS       |                                            | 9<br><sup>wxyz</sup> |
|           |                 | 0                                          | $\otimes$            |
|           | _               |                                            |                      |

3.9. You could login to the system successfully.

| My Sign-Ins   Register   Micros × +                                    |                                                                                                    |            |         | × -   | σ | × |
|------------------------------------------------------------------------|----------------------------------------------------------------------------------------------------|------------|---------|-------|---|---|
| ← → C ( mysignins.microsoft.com/register?csrf_token=bir7NqzCpv68wY_6V_ | 1hfcqh4rjCPSefzhWiPBNDtC9SG_ZZxfk-IPOQrOxT1ruV75nSHmL2cDINbGSnSNuyUYvwpIQIVWPV1I2Q0jRKOx8DZBo8A6UCT6kS             | . ie 🖈 💺 🌖 | 🖸 🕼 🖨 R | 2 오 🖈 | • | : |
| Acer                                                                   |                                                                                                    |            |         |       |   | ? |
|                                                                        | Keep your account secure<br>Your organization requires you to set up the following methods of proving who you are. |            |         |       |   |   |
|                                                                        | Microsoft Authenticator                                                                                            |            |         |       |   |   |
|                                                                        | Lwant to set up a different method                                                                                 |            |         |       |   |   |
|                                                                        |                                                                                                    |            |         |       |   |   |

| My Sign-Ins   Register   Micros                                          |                                                                                                    |                     | ~ - Ø ×             |
|--------------------------------------------------------------------------|----------------------------------------------------------------------------------------------------|---------------------|---------------------|
| ← → C  mysignins.microsoft.com/register?csrf_token=bir7NqzCpv68wY_6V_1hf | fcqh4rjCP5efzhWiPBNDtC95G_ZZxfk-iPOQrOxT1ruV75nSHmL2cDINbGSnSNuyUYvwplQIVWPV1I2Q0jRK0x8I                                                                                     | DZBo8A6UCT6kS 🖻 😭 🗣 | 🔹 👀 🖸 🕼 😄 R 🕺 🖸 🔅 E |
| Acer                                                                     |                                                                                                    |                     | ?                   |
|                                                                          | Keep your account secure                                                                                                    |                     |                     |
|                                                                          | Your organization requires you to set up the following methods of proving who you are.                                                                                       |                     |                     |
|                                                                          | Success!<br>Great (oid) You have successfully set up your security info. Choose "Done" to continue signing in.<br>Default sign-In method:<br>Microsoft Authenticator<br>Done |                     |                     |
|                                                                          |                                                                                                    |                     |                     |
|                                                                          |                                                                                                    |                     |                     |
|                                                                          |                                                                                                    |                     |                     |
|                                                                          |                                                                                                    |                     |                     |
|                                                                          |                                                                                                    |                     |                     |

#### 3.10. Login successfully.

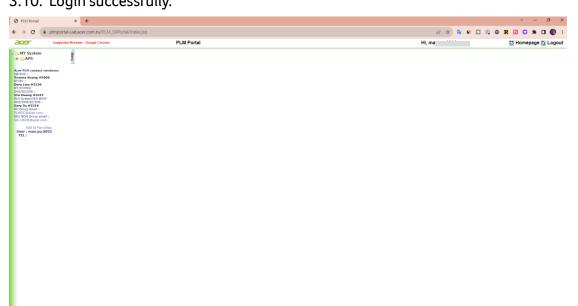

# 4. Q & A

Q: Is it mandatory to install Microsoft Authenticator?

A: Yes, due to account security requirements, MFA (Multi-Factor Authentication) is needed for login verification. It's essential to install Microsoft Authenticator to complete the login process.